## **EXCEL Tip**

## **Navigate Between Excel Worksheets**

Hover the mouse cursor over the navigation arrows at the bottom left of the Excel window.

Following the pop-up instructions,

- Ctrl+Left click on left arrow
  - Scroll to the first sheet.
- Ctrl+Left click on right arrow
  - Scroll to the last sheet.
- Right click See all sheets.

right click to see a scrollable dialog for easy navigation between worksheets.

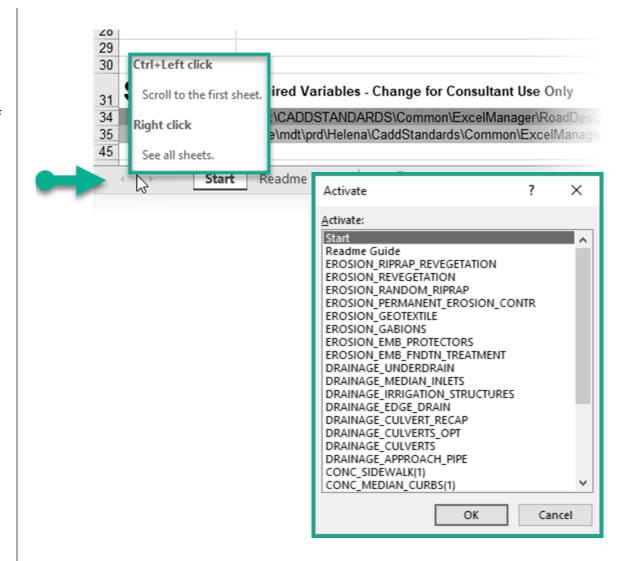